## **Solution du problème de démarrage (- - -) pour ECHOLINK CLASICO en utilisant la clé USB**

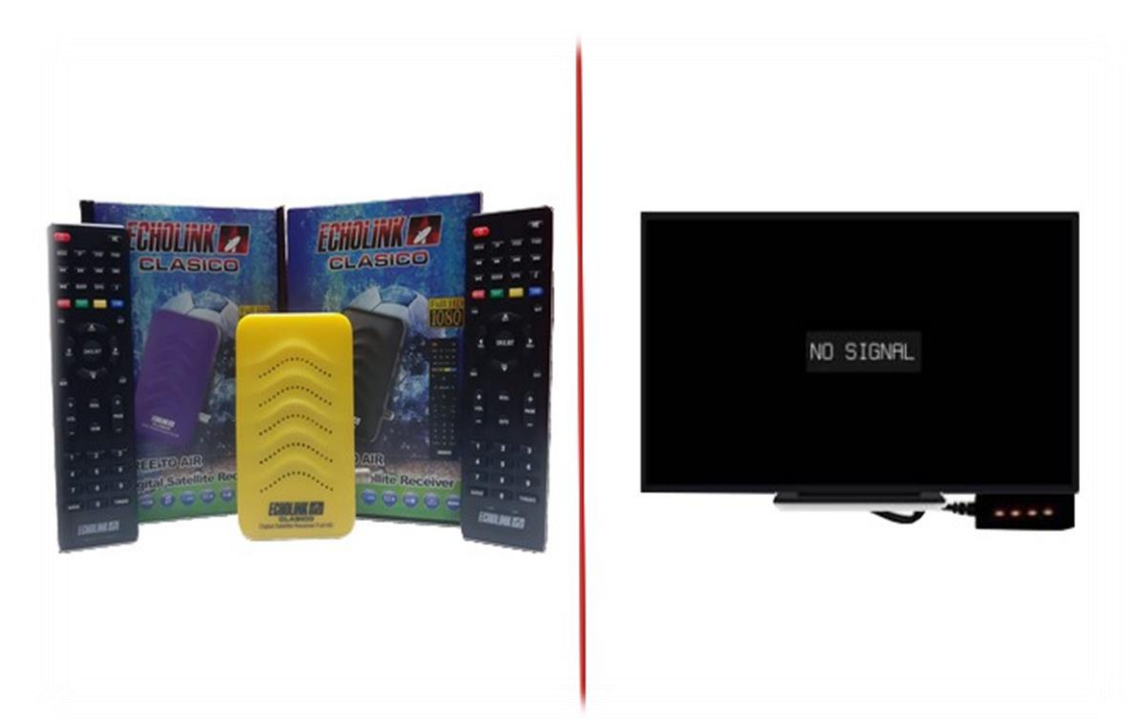

- **1) Téléchargez la mise à jour correspondante à votre récepteur depuis le site suivant : [https://echolinkhd.com](https://echolinkhd.com/) ou https://siteflash.info**
- **2) Renommez le nom de fichier de la mise à jour en 'Rom.bin', puis copiez-le sur une clé usb**

**3) Eteignez le récepteur en débranchant le câble électrique, ensuite, connectez votre clé USB au récepteur et rallumez-le tout en appuyant 2 à 3 fois sur le bouton 'Marche/Arrêt 'de la télécommande**

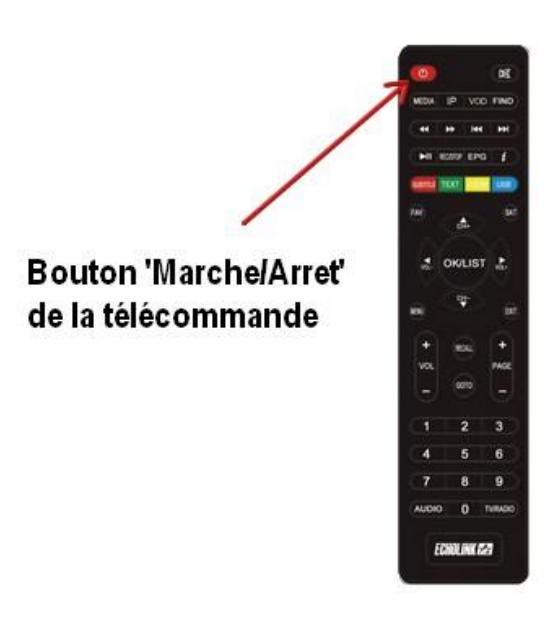

**Automatiquement, le récepteur commencera l'installation de la mise à jour. Une fois cetteopération terminée, il redémarrera et fonctionnera de manière normale**

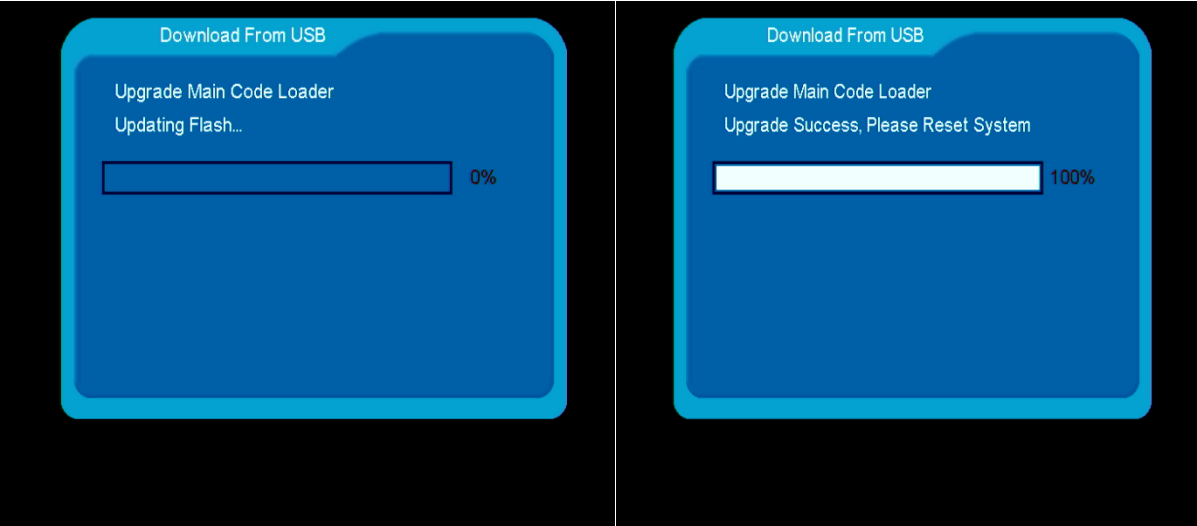

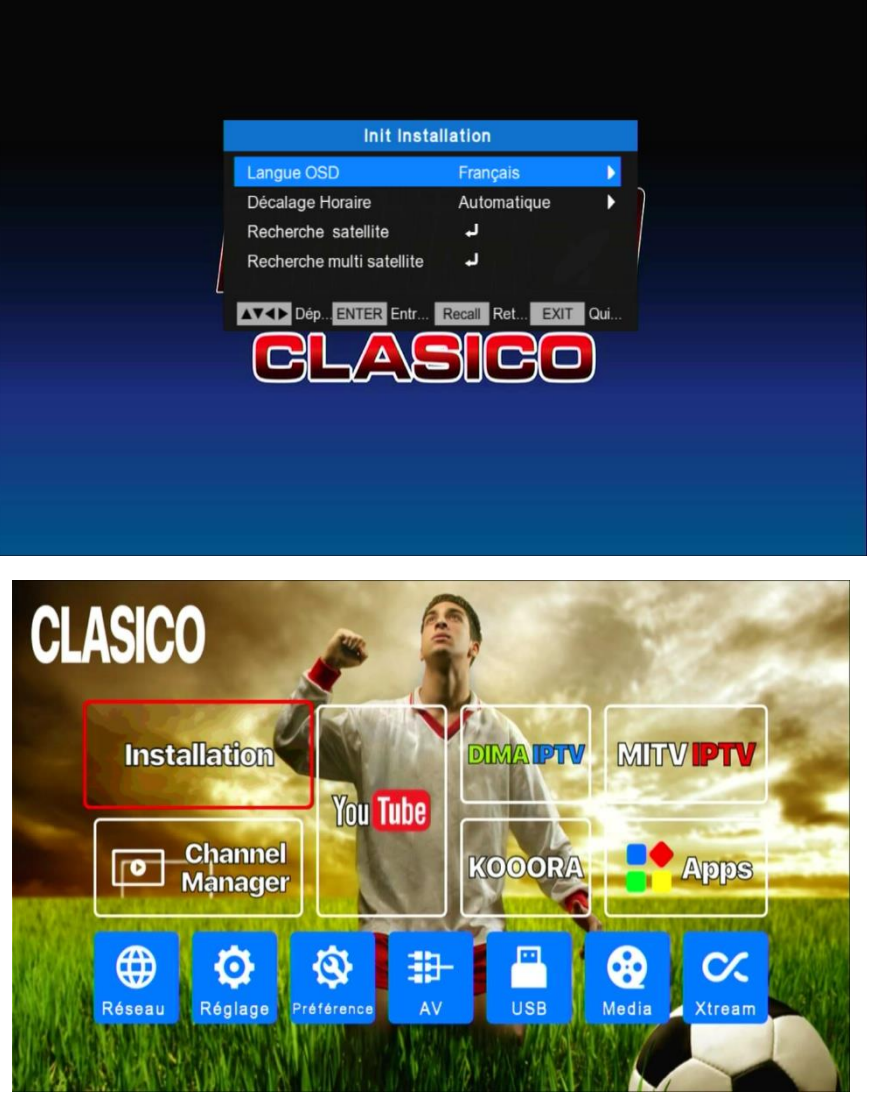